## **Linux quick reference card**

#### **Conventions**

Optional command arguments are enclosed in square brackets [ ]. Multiple arguments are separated by spaces unless otherwise stated. Command options can sometimes be combined – see sect. 1 for information on how to get details for specific commands. *Emphasised* words are place holders for real filenames etc. Section symbols (§) denote references to other sections in this card.

## **1 Help**

Online help is available via the manual commands kdehelp, xman and man

kdehelp invoke the KDE manual browser

xman invoke the window based manual browser

man *command* lists information on *command*

man -k *keyword* lists all commands referring to *keyword*

## **2 Work session**

### **2.1 Logging in**

- **In the CS1 Laboratory.** Type your *username* in the Login: text-box and your *password* in the Password: box.
- **From an EUCS Lab.** Ask the demonstrator for help with using the eXceed application.

### **2.2 Changing your password**

The command yppasswd prompts for old/new passwords.

### **2.3 Logging out**

logout **or CTRL + D** (§3.1, 7.4)

login [*username*] — logout and login user *username*

## **3 Keyboard**

### **3.1 Control Keys**

The following control keys may be used to edit the command line and to affect the behaviour of running programs.

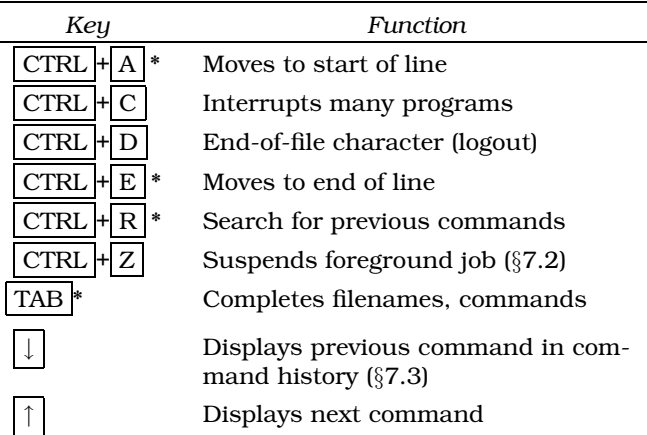

\* denotes a *bash* control-key sequence (§7).

## **4 The File System**

#### **4.1 Files**

#### **4.1.1 Filenames**

Filenames may be chosen from any combination of alphanumeric characters plus "-", " " and "." (other characters such as control characters or spaces may be used but need to be "escaped" using the "\" character).

In all commands, files may be referenced by their *full path names* or by a *relative path name* e.g. /home/cs1/filename is a full path name (starts with a forward slash) but filename and ../mydir/filename are relative path names (§7.2).

#### **4.1.2 File management commands**

- cat  $[-n]$  *f1*  $[f2]$ ...  $]$  concatenates and lists entire files [-n with line nos.]
- more *filename* lists file a page at a time (within more, type ? for help, space bar for the next page, q to quit). (§8).
- ls lists files in current directory
- ls [ *opts* ]*name* lists file or directory *name* Options: -F lists files appending "/" if a directory and "\*" if executable, -l gives information on size, owner, permissions and modification time, -R recursively lists directory, -a lists all files starting with ".".
- mv *f1 f2* renames *f1* as *f2*
- $m \nu f1$  [ *.. fn*]  $d1$  moves  $f1$  [ *.. fn* ] into directory *d1* Renaming files to be the same as existing files is prohibited if the noclobber variable is set (§7.4).
- $\frac{c}{f}$ *f1 f2* copies *f1* to *f2*
- cp  $[-r]$  *f1 .. fn d1* [ recursively ] copies *f1 .. fn* into directory *d1*

rm *fname* — remove *fname* rm -r *dname* — recursively remove *dname* (§4.2)

#### **4.2 Directories**

Directories can be listed, renamed and copied just like ordinary files (§4.1.2)

mkdir *dname* — makes a new directory *dname*

rmdir *dname* — removes directory *dname* only if it is empty (to remove non-empty directories  $(§4.1.2)$ 

cd — return to your home directory

cd *dname* — change directory to *dname*

pwd — echoes your current working directory

### **4.3 File permissions**

Each file (and directory) has nine bits specifying its access permission. Access can be given for a user to *read*, *write*, or *execute* a file (or any combination of these). Permissions can be specified for the *owner* of a file, the members of a file's *group* and for everyone else. (ls -l provides this information). The chmod command is used to change these file modes.

chmod [*class(es)*] *op perm(s)*[,...] *file(s)* where classes are u, g, o, a (user(owner), group, others, all), op(erations) are  $=, -, +$  (set permission, remove access, give access) and perm(issions) are r,w,x (read, write, execute).

e.g. chmod u=rwx,g=rw,o-rwx f1

#### **4.4 File quotas and disk usage**

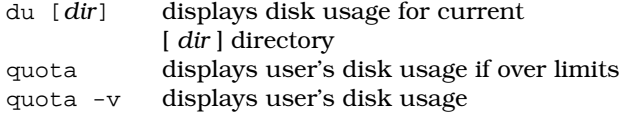

## **5 Printing**

- lpr [ -P*pname* ] [-d] *fname* prints file *fname* Options:
	- -P*pname* prints on printer *pname* [otherwise the default printer as specified by the PRINTER environment variable (§7.4)].
	- -Z*option-list* gives access to a whole range of printing options to allow double sided output (on some printers) and so on.
- lpq lists the default printer queue
- lpq -P*pname* lists the queue for printer *pname*
- lprm -P*pname job* removes job number *job* from the queue for printer *pname*

a2ps -P*pname* [-2r] [ *file* ] — converts standard input [or *file*] into postscript for printing on laserprinters. [-2r] option puts 2 pages on a single A4 sheet. -P options as for lpr

The printer in the CS1 Laboratory is named ljat (**L**aser **J**et at the **A**ppleton **T**ower).

#### **6 Processes**

```
ps -x list all processes belonging to you
             kill process number pid
             (pid obtained from ps -x)
w list all users on the machine
whoami owner of this shell
```
## **7 bash**

#### **7.1 Commands**

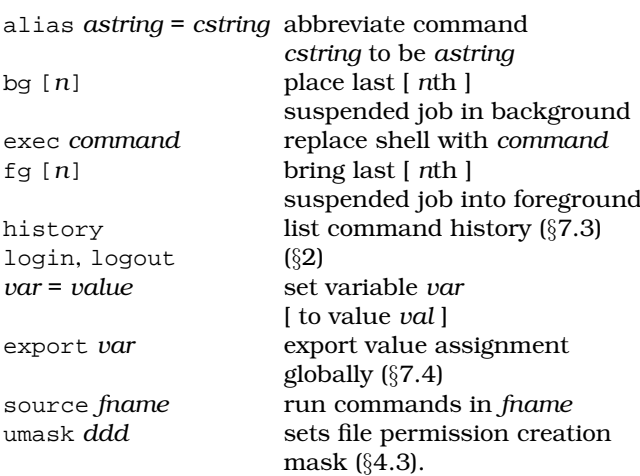

#### **7.2 Special Characters**

#### **7.2.1 Filename substitution**

You can abbreviate filenames using *wild card* characters.

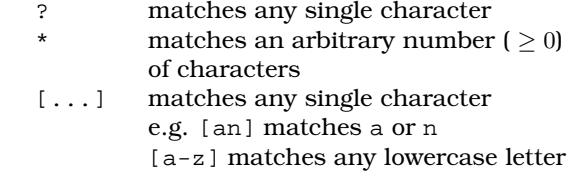

#### **7.2.2 Filename abbreviations**

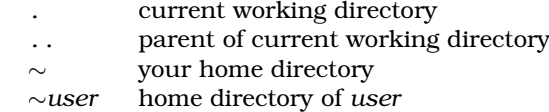

#### **7.2.3 Redirecting Input and Output**

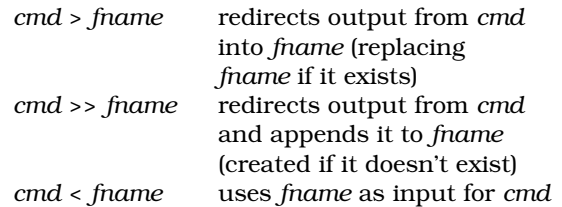

With both the > and >> commands above, if noclobber is set  $(\{7.4\})$ , use >! or >>! to force overwriting of the file.

#### **7.2.4 Pipelines**

The output stream from one command may be piped into the input stream for another using the "|" symbol. For example ls | wc counts the files in the current directory.

#### **7.2.5 Jobs**

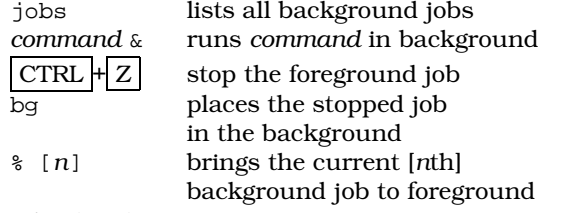

Also (§7.1).

### **7.3 History mechanism**

Special characters:

- !! entire last line
- !*n* command line *n* in history
- $\frac{1}{9}$  final word on last line, e.g. 1s  $\frac{1}{9}$
- !\* all of last line except for first word
- !?*pat*? most recent line containing *pat*

All of the above can be modified with the following suffixes:

```
:n-m — words n to m on line e.g. !!:2-3
```
:p — list command without executing, e.g. !?foo?:p

### **7.4 bash variables**

Modified using *var* = *value* (§7.1). The string \$var returns the value contained by variable var. The following tables list some of the more commonly used variables.

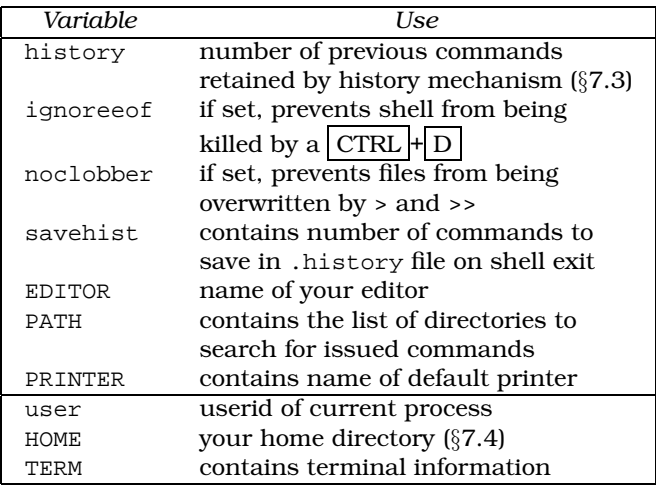

Note the list below the line should be regarded as *read-only* variables.

### **8 Miscellaneous filters**

Most of the following commands may be used as *filters* i.e. they can take their input from the *standard input* (and thus be part of a pipe (§7.2.4)). See the manual pages for details.

- grep *pattern file(s)* types out the lines containing *pattern* in the *file(s)*. (egrep is a faster, similar command allowing extended regular expression matching).
- grep -v *pattern file(s)* types out the lines **not** containing *pattern* in the *file(s)*
- head [*n*] *file(s)* types out the top *n* lines of *file(s)*
- tail [*n*] *file(s)* types out the last *n* lines of *file(s)*
- diff *file1 file2* lists the differences between the two files. One of the filenames may be replaced by a hyphen to specify standard input.
- sort [-n] [-r] *file* sort *file* in [numeric] ascending [descending] order.
- wc *file(s)* counts characters, words and lines in text files

### **9 Generic Startup Files**

These files are used to setup the environments of certain programs.

**.history** Shell history saved from last session

**.newsrc** A record of the news items you have read.

## **10 K Desktop Environment**

The K Desktop Enviroment allows you to manage several Linux applications running at once on your machine. It has a taskbar at the top of the screen and the *kpanel* at the bottom, providing access to applications via menus.

- **kdvi** A previewer for the DVI (device independent) files produced by  $\cancel{\text{ETr}}X$
- **kfind** A utility for searching for lost files
- **kfloppy** A floppy disk formatter
- **kghostview** A previewer for PostScript and PDF files
- **kmail** An application for sending and receiving email
- **krn** The application for reading newsgroups such as eduni.dcs.cs1
- **kvt** A terminal window for issuing Linux commands

The  $\vert$  ALT  $\vert$  key can be used in combination with the left mouse button to move windows or with the middle button for bringing to front or sending to back. It can be used with the right mouse button to resize windows.

### **11 Java**

Java programs are compiled and run with a collection of commands called the Java Development Kit (the JDK).

- **javac** *file*.java Compile the *file*.java to produce *file*.class
- **java** *file* Run the class file *file*.class. (Note: do not supply the .class extension.)
- **appletviewer** *file*.html View the HTML page in *file*.html which contains an embedded Java applet

## **12 Compression**

The GNU compression utilities reduce the disk space used by a file, allowing the full contents to be recovered later.

- **gzip** *file* Replaces *file* with *file*.gz, a compressed version of the file
- **gunzip** *file***.gz** Uncompresses the file to recover the original contents
- **zgrep** *pattern file(s)* Search for a pattern in a list of compressed files

# **13 Using floppy disks**

The MTOOLS collection of utilities provide access to MS-DOS formatted floppy disks from Linux.

**mdir a:** Display the directory listing for the floppy disk in drive a:

**mcopy file1 a:file1** Copy file1 onto floppy disk

**mcopy a:file1 file1** Copy file1 from floppy disk

### **14 Command summary**

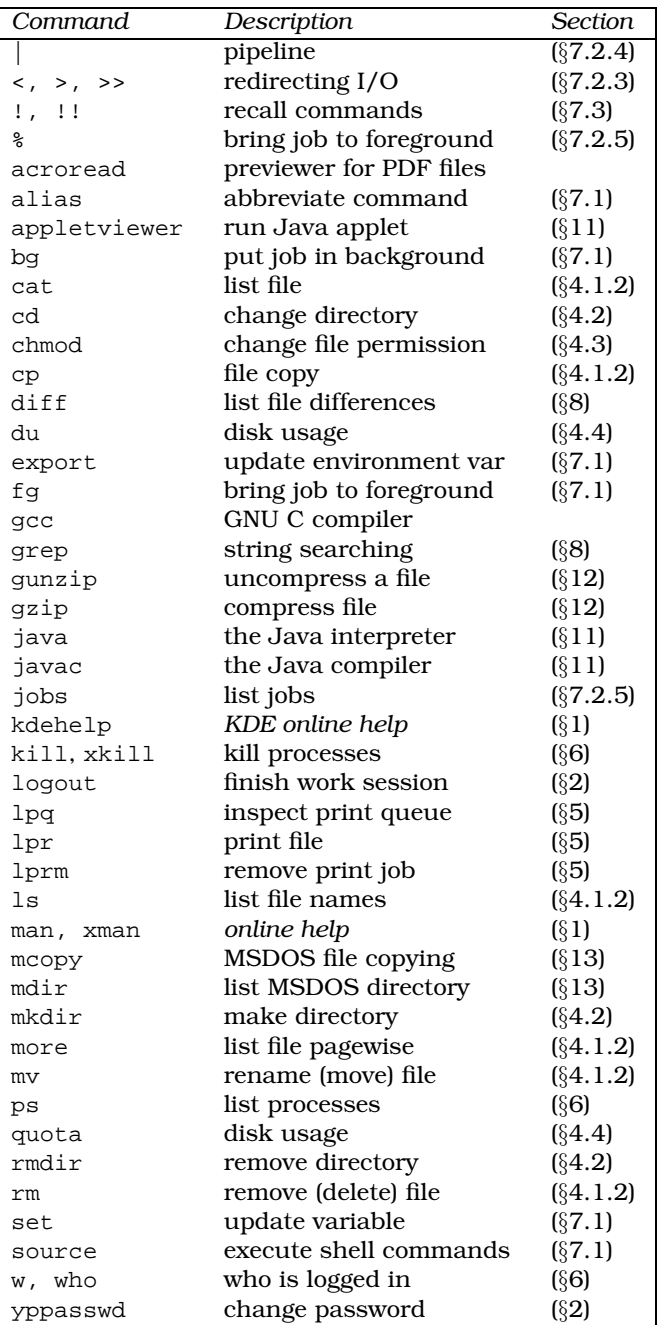